## **SPSS PAKET PROGRAMINDA VERİ GİRİŞ İŞLEMLERİ**

Anket verilerinin girişi için SPSS (Statistical Package for Social Sciences) paket programı kullanılabilmektedir. SPSS paket programı iki ara yüzden oluşmaktadır. Birinci ara yüz veri girişi için ikinci ara yüz ise değişken girişi için tasarlanmıştır. SPSS paket programın veri giriş ara yüzü aşağıda verilmektedir:

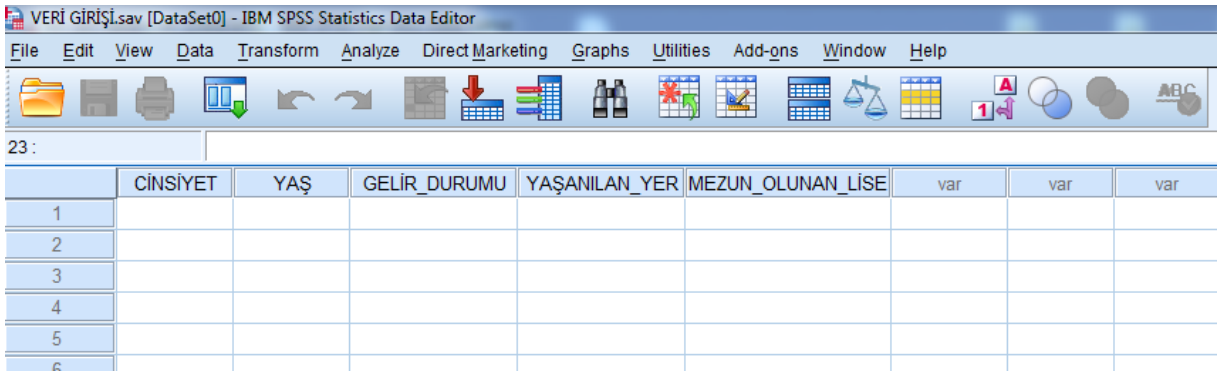

Buradaki her bir satır bir anket kâğıdını temsil etmektedir. Diğer taraftan değişken giriş ara yüzü aşağıda verilmektedir:

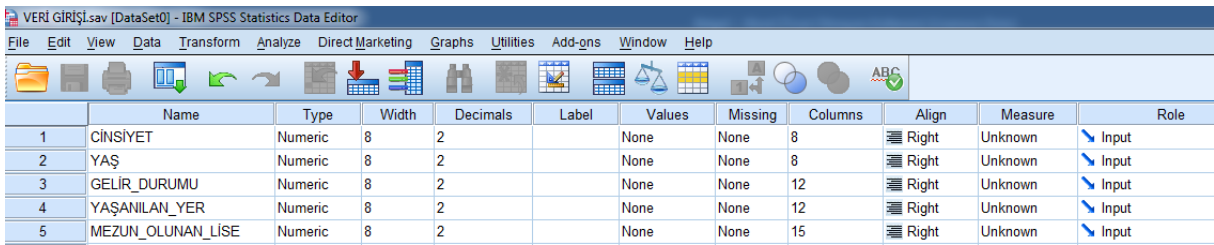

Burada anket soruların girişleri yapılmaktadır. Bu ara yüzde sırasıyla soruların türü, sorulara verilen cevapların karakter sayısı, virgülden sonraki basamak sayısı, soruların açıklaması, kategorik soruların düzeyleri, kayıp değer tanımı, veri giriş ekranındaki sütunların genişliği, hizalama, değişkenlerin ölçme düzeyleri ve değişkenlerin rolü işlemleri yer almaktadır. Örnek olarak cinsiyet değişkeninin veri girişini inceleyelim:

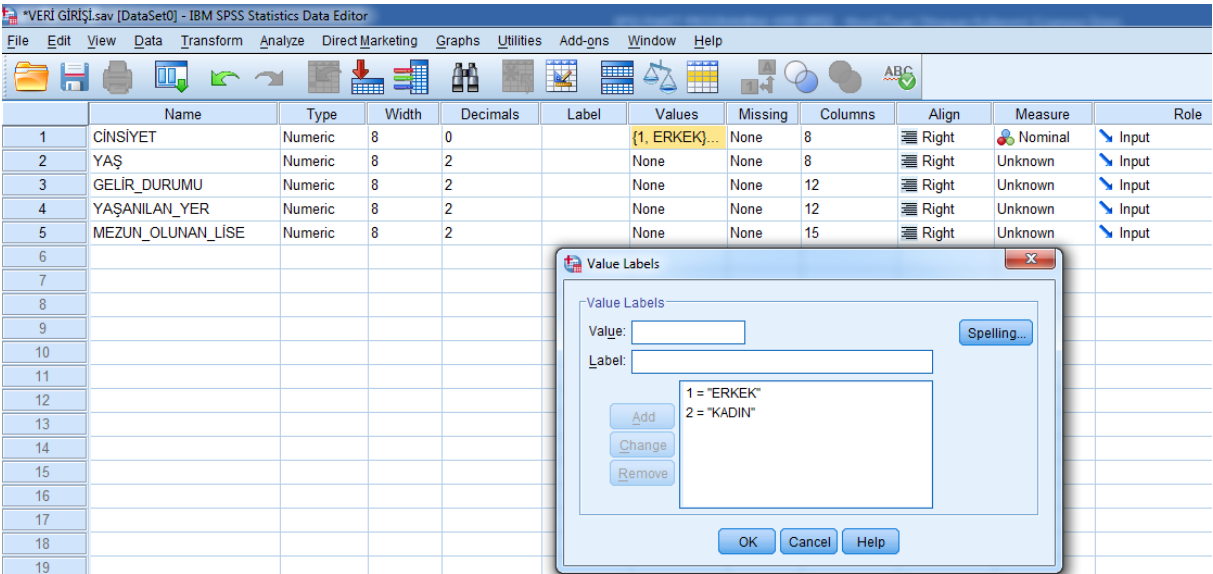

Cinsiyet değişkeni kategorik olduğundan ölçme düzeyi olarak nominal (isimsel) ölçme düzeyi seçilmiş ve düzeyleri erkek ve kadın olarak atanmıştır. Kalan değişkenler SPSS programına aşağıdaki şekilde tanıtılmıştır:

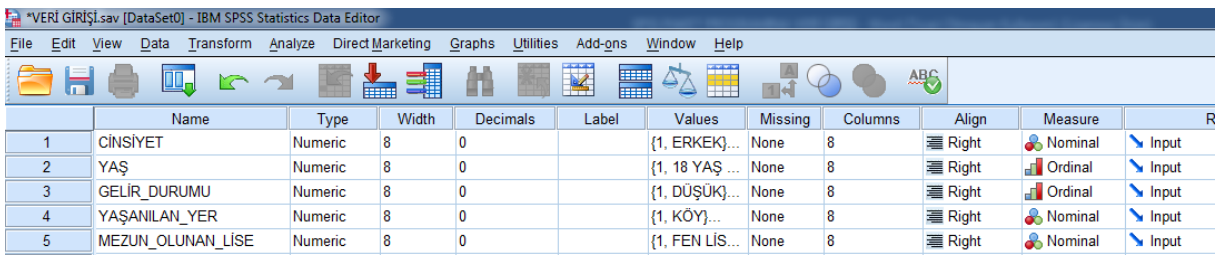

İlgili değişkenlerin kodlanmış veri girişi aşağıdaki şekilde verilmektedir:

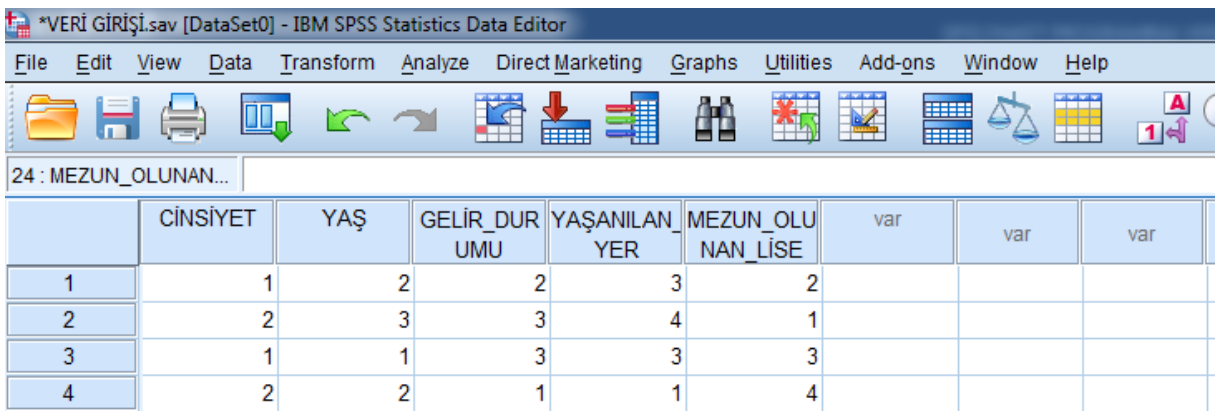

Cinsiyet iki, yaş üç, gelir durumu üç, yaşanılan yer dört ve mezun olunan lise değişkenin 4 kategorisi mevcuttur. Kodlama bu kategorilere göre yapılmaktadır. Aşağıda örnek bir ölçek çalışmasına ait soru maddeleri verilmiştir.

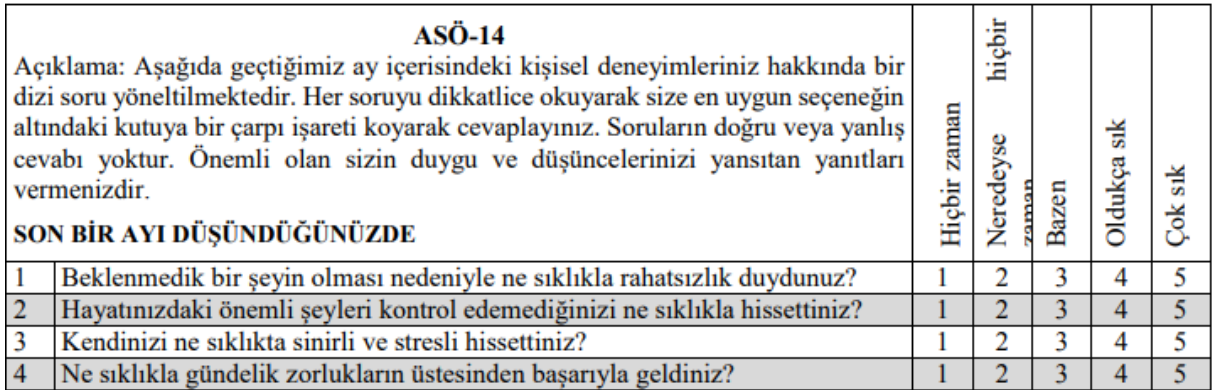

Bu soru maddelerinin SPSS paket programına girişi aşağıda verilmiştir:

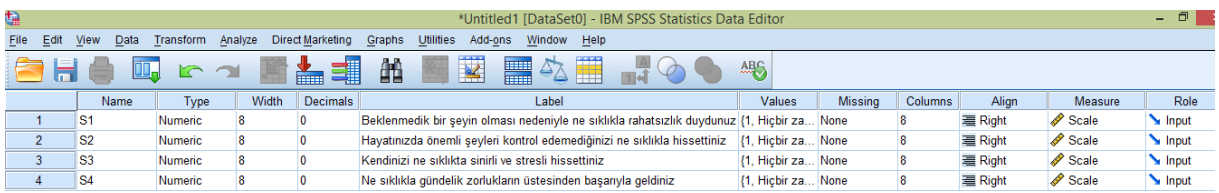

Ölçek çalışmasına ait soru maddeleri 1'den 5'e kadar kodlanmıştır. Eğer soru maddeleri açık bir şekilde görülmek isteniyorsa yukarıdaki gibi label kısmına bu maddeler yazılabilir. Bununla birlikte, ölçek içerisinde ters sorular olabilir. Bu tür sorulara yeniden kodlanması gerekmektedir. Bu işlem SPSS paket programında *transform ->record into same variables* menüsünden aşağıdaki şekilde yapılabilir.

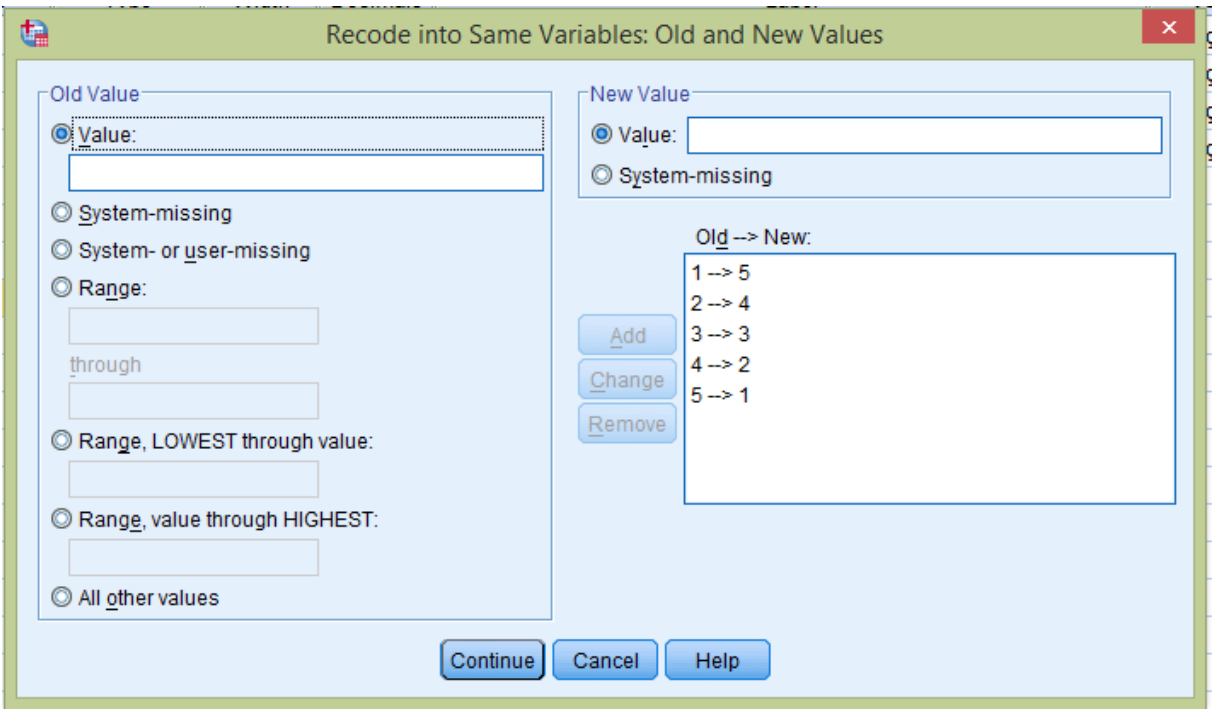

Bu menü içerisinden kayıp gözlemler için de değer ataması yapılabilir. Ölçek maddeleri toplanarak yeni bir değişken elde edilmek istendiğinde bu işlem *transform -> compute variable* menüsünden aşağıdaki şekilde yapılabilir.

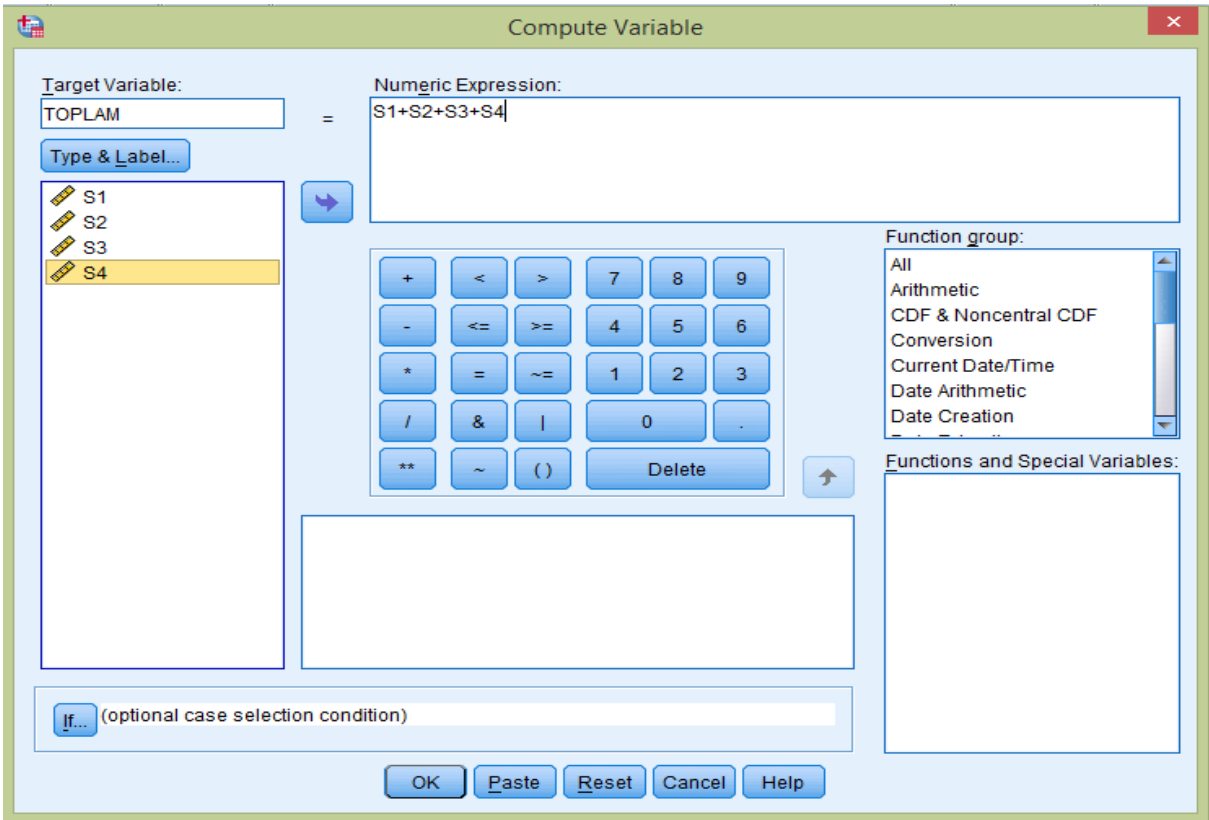